## Paperwork

#### Sorting documents is a machine's job.

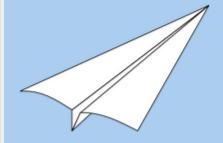

With *Paperwork*, scan or import your documents and find them back in a snap

**Download for GNU/Linux** 

**Download for Windows** 

## Summary

| Open source | Y             |
|-------------|---------------|
| Language    | Python        |
| DB          | Ν             |
| OCR         | Y (tesseract) |

## Competitors

- Gnome documents (too simplistic)
- OpenKM (Java based large system, bad docs)
- Mayan-EDMS (too large)
- Alfresco (too large)
- LogicalDOC (use for Medium/Large businesses)
   I use this at work, handles millions of documents, lots of features \$\$\$.
- Krystal DMS (Basic features, bit clunky, large business)
- PDFcat (my out of date document management system)

#### Use cases

- Small office
- Home filing

#### Pros

- Easy/Quick
- OCR built in
- Can import directories
- Accepts multiple formats (PDF + image files)
- Intelligent tagging (learns as you scan more)
- Open formats
- Easy to backup
- Great documentation
- Multi-OS (Linux/Windows)

#### Cons

- No web frontend
- No advanced features such as;
  - direct email
  - Rotate/Split PDFs

# Installing from repository

- Debian (testing) / Devuan Unstable
   apt install paperwork-gtk
- Arch

pacman -S paperwork

Gentoo - paperwork

## Installing from Source

For Debian Stable/Ubuntu I had to install manually.

#### Install dependencies

sudo apt install python3-pip python3-setuptools
sudo apt install python3-dev python3-pil

#### PyEnchant dependency

sudo apt install libenchant-dev

## Not a build dependency, but recommended anyway

sudo apt install python3-whoosh

#### Install paperwork

pip3 is the python3 package manager

sudo pip3 install paperwork

#### Installing libinsane

To talk to the scanner (required for paperwork to run)

Ref: libinsane install instructions

- Requires git
- Compile from source
- Go with the default location

## Live Demo

- tag
- import ~/papers<sub>testupload</sub>
- hover over words to show ocr

## Extras

#### Syncthing

I use syncthing to sync my 'papers' dir PCs

#### ripgrep-all

- https://github.com/phiresky/ripgrep-all
- ripgrep-all allows quick searching through PDFs and other documents
- Command line tool

#### **XournalPP**

- xournalpp is a handwriting notetaking and pdf annotation program
- Works with wacom pads and touchscreens
- I tested Lenovo Yoga C740 2-1 tested

#### Libreoffice Online

- libreoffice-online looks like a full Google Docs replacement
- Haven't tested yet

#### **Foliate**

- foliate is a ebook reader which looks nice and handles lots of formats
- Haven't tested
- Don't think it does DRM files

#### **Watch Files**

- watch<sub>files</sub> recursively watch directories and apply permissions
- I wrote this to solve a problem at work
- Not related to PDFs, but thought I mention it.
- Doesn't poll the file system uses inotify (file system based subscription).

### References

| ripgrep-all            | grep pdfs, odt, etc                 |
|------------------------|-------------------------------------|
| xournalpp              | Handwriting notetaking software     |
| libreoffice-<br>online | GDocs replacement                   |
| paperwork              | personal document management system |
| libinsane<br>install   | dependency for paperwork            |
| watch <sub>files</sub> | Watch files and apply               |

|         | permissions             |
|---------|-------------------------|
| bmon    | Bandwidth monitor (CLI) |
| foliate | ebook reader            |

## Questions

| Email   | map7777@gmail.com |
|---------|-------------------|
| Twitter | @map7             |
| Github  | github: map7      |